**△ ← × △** [http://

A Web Page

Q

AMP New Builds Accounts Campaign Editor

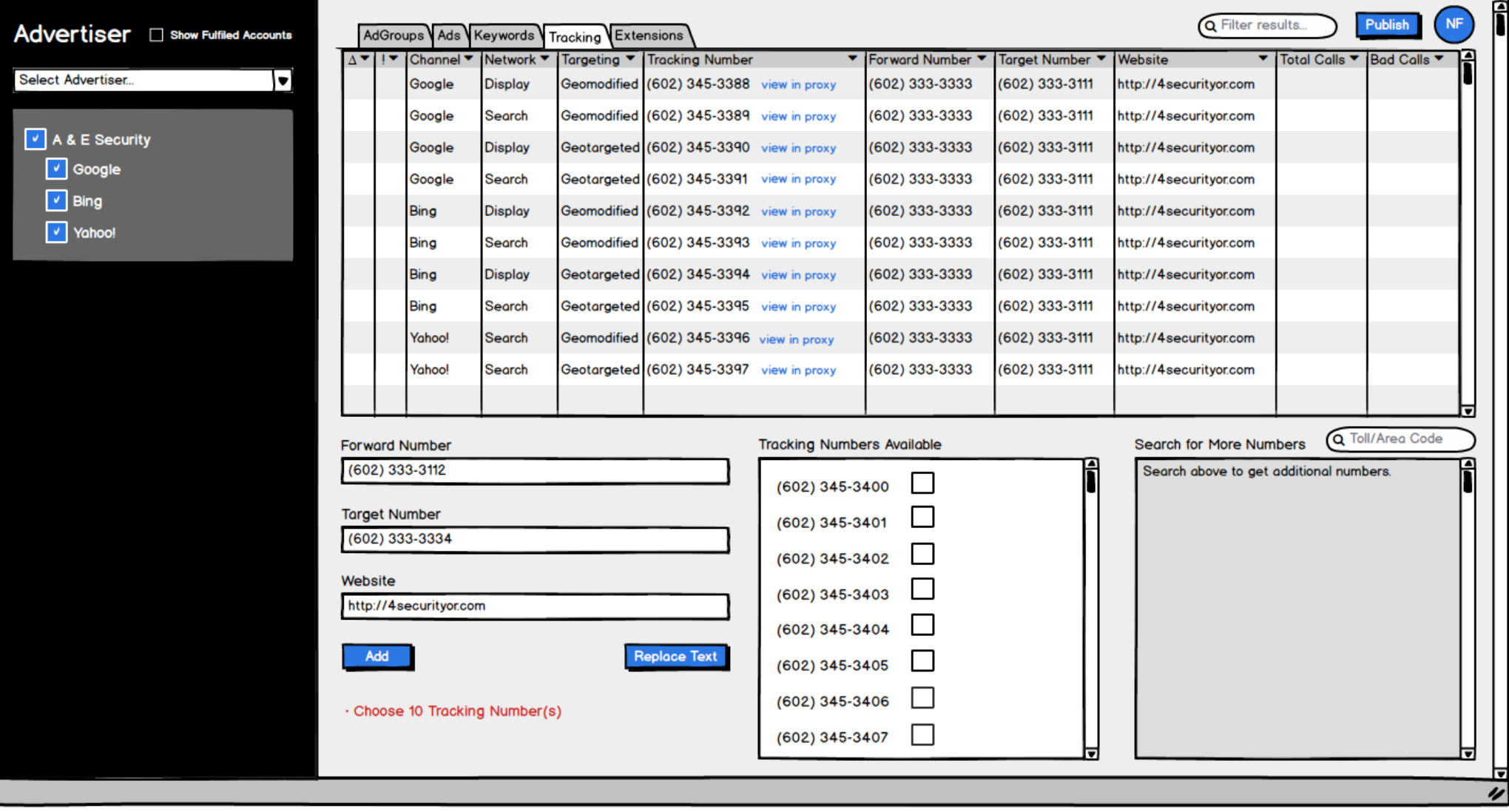

User will be able to add additional tracking numbers with or without selecting Advertiser checkbox in AM2.

Tracking numbers already purchased/setup will automatically populate for the user to choose from in "Tracking Numbers Available".

Tracking numbers are either on or off so there is no column for status to enable/pause/remove in grid.

Will show error: If numbers are added without forward and target.

If forward and target are added without tracking numbers selected.

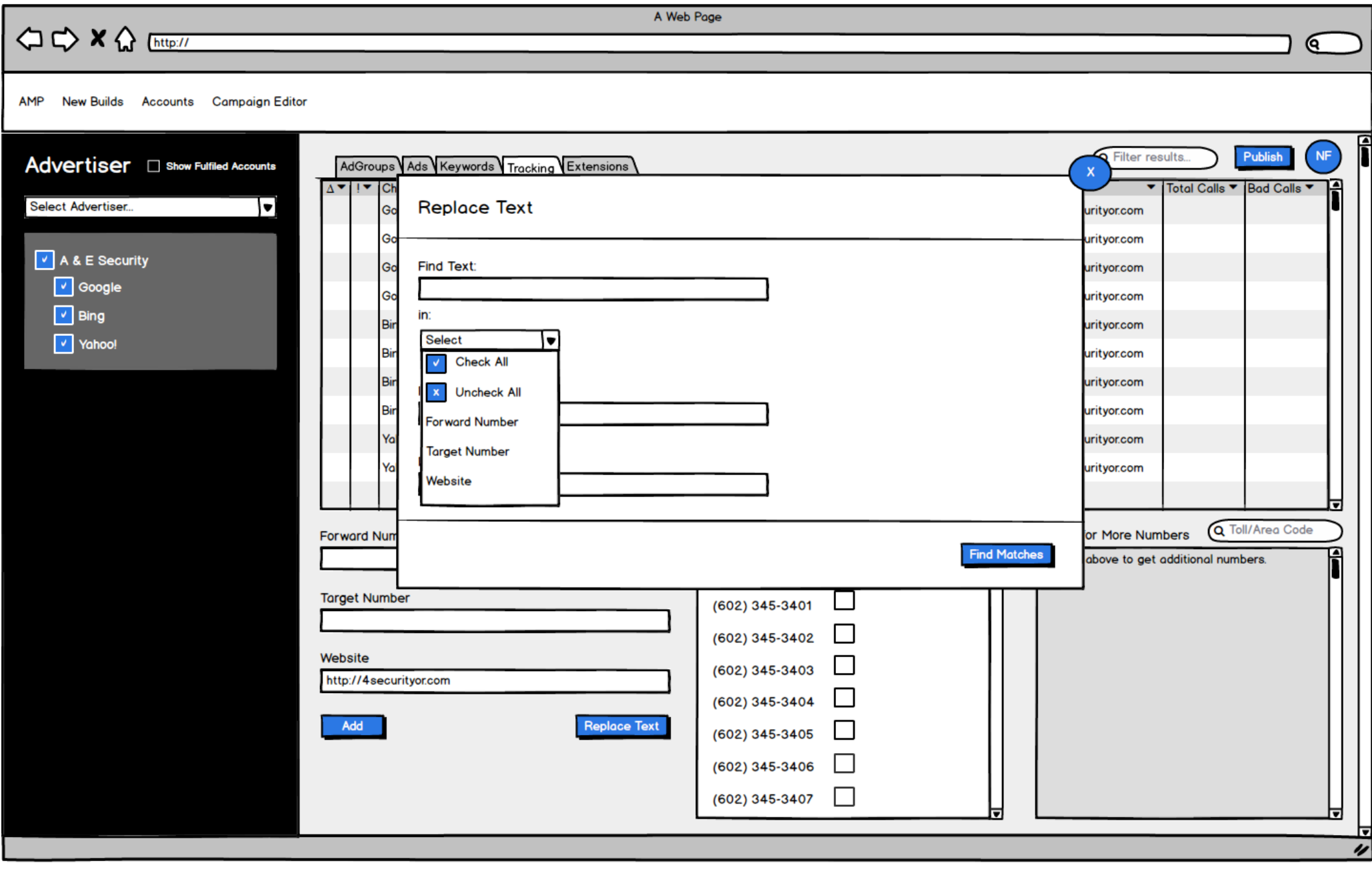

User will be able to mass update forward number, target number, and website in Replace Text modal.

**△ ← × △** [http://

A Web Page

AMP New Builds Accounts Campaign Editor

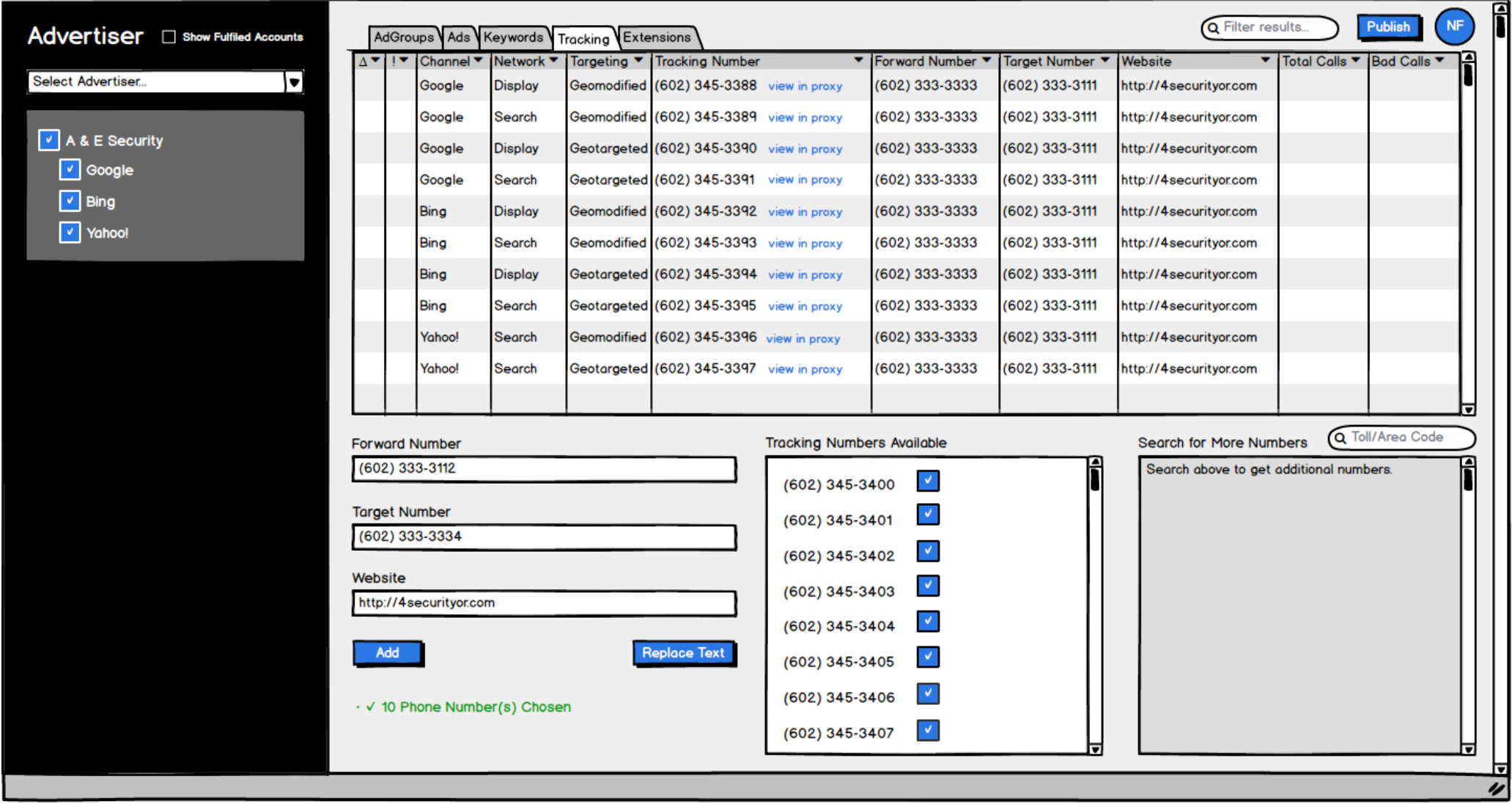

"Tracking Numbers Available" alert will change to green when the appropriate amount of numbers has been selected.

User will click the "Add" button to configure numbers and to add field/selection information to the grid.

ଡ

**△ <> x <> << Ettp://** 

A Web Page

AMP New Builds Accounts Campaign Editor

 $NF$ **Q** Filter results. Publish Advertiser **D** Show Fulfiled Accounts AdGroups Ads Keywords Tracking Extensions **Tracking Number** ▼ Forward Number ▼ Target Number Website Total Calls ▼ Bad Calls ▼ е Channel Network **v** Targeting ▼ Select Advertiser...  $\vert \mathbf{v} \vert$ Google **Display** Geomodified (602) 345-3388 view in proxy (602) 333-3333 (602) 333-3111 http://4securityor.com Geomodified (602) 345-3389 view in proxy (602) 333-3333 (602) 333-3111 http://4securityor.com Google Search  $\sqrt{\phantom{a}}$  A & E Security Google **Display** Geotargeted (602) 345-3390 view in proxy (602) 333-3333 (602) 333-3111 http://4securityor.com  $\sqrt{ }$  Google Google Search Geotargeted (602) 345-3391 view in proxy (602) 333-3333 (602) 333-3111 http://4securityor.com  $\sqrt{\phantom{a}}$  Bing Bing **Display** Geomodified (602) 345-3392 view in proxy (602) 333-3333 (602) 333-3111 http://4securityor.com V Yahoo! (602) 333-3111 Geomodified (602) 345-3393 view in proxy (602) 333-3333 http://4securityor.com Bing Search (602) 333-3111 Bing **Display** Geotargeted (602) 345-3394 view in proxy (602) 333-3333 http://4securityor.com Bing Search Geotargeted (602) 345-3395 view in proxy (602) 333-3333 (602) 333-3111 http://4securityor.com Yahoo! Search Geomodified (602) 345-3396 view in proxy (602) 333-3333 (602) 333-3111 http://4securityor.com (602) 333-3111 Geotargeted (602) 345-3397 view in proxy (602) 333-3333 Yahoo! Search http://4securityor.com Geomodified (602) 345-3400 Google **Display** (602) 333-3334 (602) 333-3112 http://4securityor.com Q Toll/Area Code **Tracking Numbers Available** Search for More Numbers **Forward Number** Search above to get additional numbers. (602) 345-3412 **Target Number** (602) 345-3413 Website http://4securityor.com Add **Replace Text**  $\overline{\phantom{a}}$ 

Green toast will appear when tracking numbers have been added to grid.

The user must publish to see proxy for tracking numbers.

Q

 $\checkmark$  10 tracking numbers added.

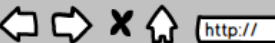

A Web Page

€

AMP New Builds Accounts Campaign Editor

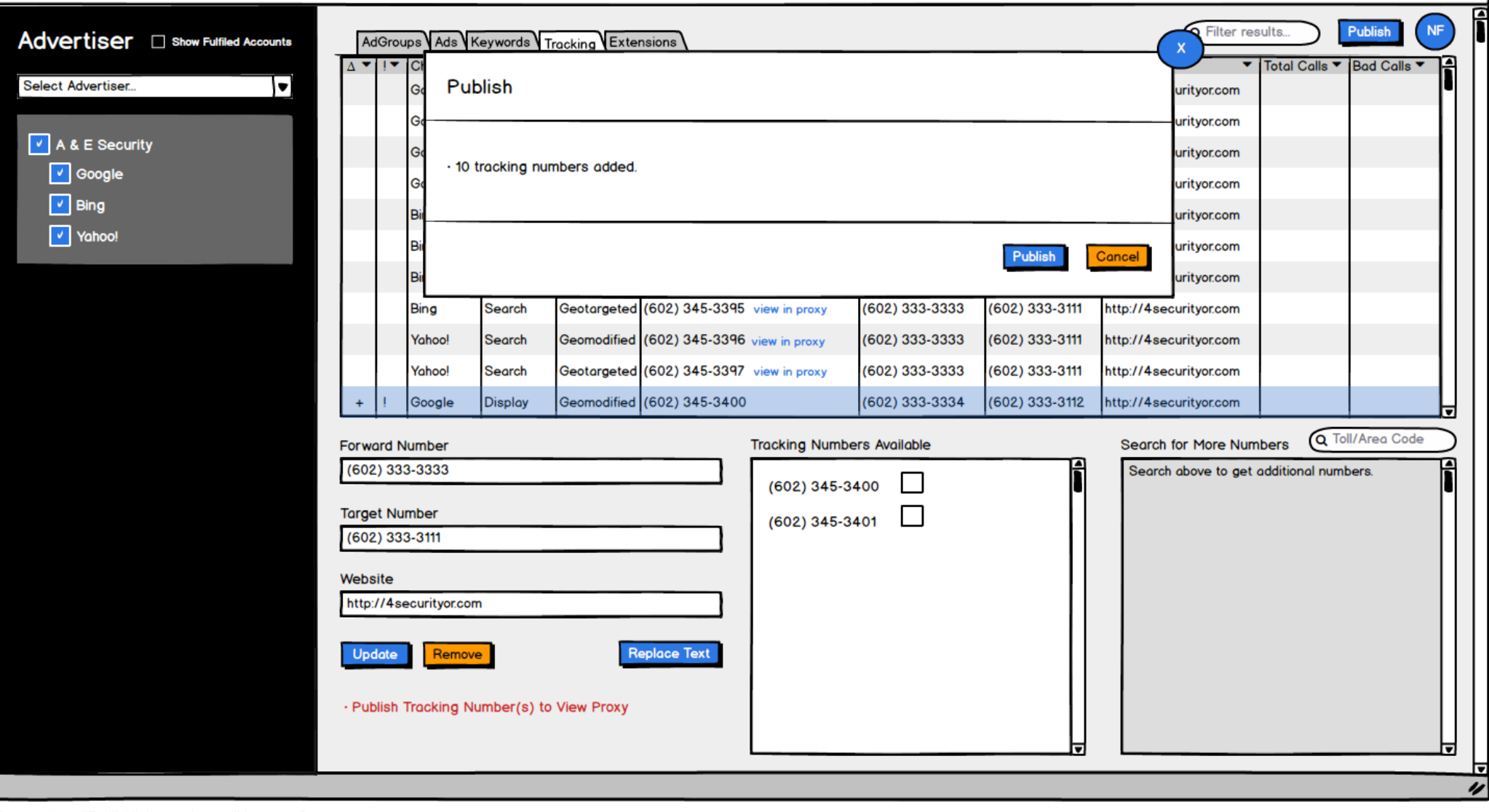

If user selects "Publish" the numbers will be setup for proxy.

If user selects "Cancel" the numbers will not be setup.

If user does not publish the numbers there is no way to save the information that has been added to the grid.

A Web Page **◇◇×◇ Chttp://** Q AMP New Builds Accounts Campaign Editor  $\vee$  Publish **Publish Successful!** ⊡ Advertiser **D** Show Fulfiled Accounts AdGroups Ads Keywords Tracking Extensions **Tracking Number** Forward Number Website Total Calls ▼ Bad Calls ▼ Channel Network Targeting ▼ Target Number Select Advertiser...  $\blacktriangleright$ Google **Display** Geomodified (602) 345-3388 view in proxy (602) 333-3333 (602) 333-3111 http://4securityor.com Geomodified (602) 345-3389 view in proxy (602) 333-3333 (602) 333-3111 Google Search http://4securityor.com A & E Security Geotargeted (602) 345-3390 view in proxy **Display** (602) 333-3333 (602) 333-3111 http://4securityor.com Google  $\Box$  Google Geotargeted (602) 345-3391 view in proxy (602) 333-3333 (602) 333-3111 http://4securityor.com Google Search  $\Box$  Bing Bing **Display** Geomodified (602) 345-3392 view in proxy (602) 333-3333 (602) 333-3111 http://4securityor.com  $\Box$  Yahoo! Bing Geomodified (602) 345-3393 view in proxy (602) 333-3333 (602) 333-3111 http://4securityor.com Search Bing **Display** Geotargeted (602) 345-3394 view in proxy (602) 333-3333 (602) 333-3111 http://4securityor.com Bing Search Geotargeted (602) 345-3395 view in proxy (602) 333-3333 (602) 333-3111 http://4securityor.com Geomodified (602) 345-3396 view in proxy Yahoo! Search (602) 333-3333 (602) 333-3111 http://4securityor.com Geotargeted (602) 345-3397 view in proxy (602) 333-3333 (602) 333-3111 Yahoo! Search http://4securityor.com Google **Display** Geomodified (602) 345-3400 view in proxy (602) 333-3334 (602) 333-3112 http://4securityor.com Q Toll/Area Code Search for More Numbers **Tracking Numbers Available Forward Number** Search above to get additional numbers. (602) 345-3400 **Target Number** (602) 345-3401 Website http://4securityor.com Add **Replace Text** 

A green toast will display when the numbers have been published successfully.

The user can now add more numbers if needed.

A Web Page

€

AMP New Builds Accounts Campaign Editor

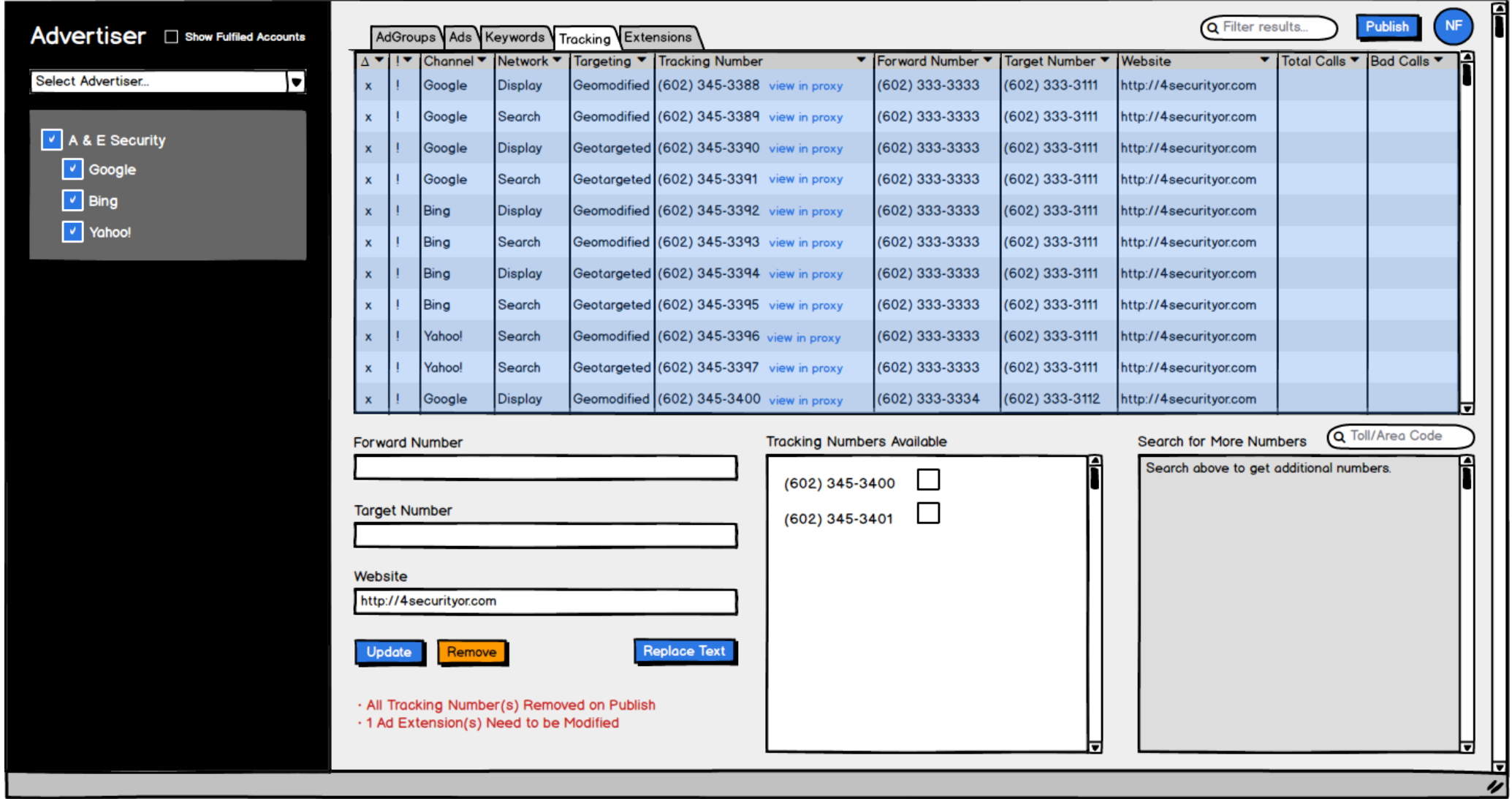

It will also alert user if that tracking number is used in Ad Extensions.

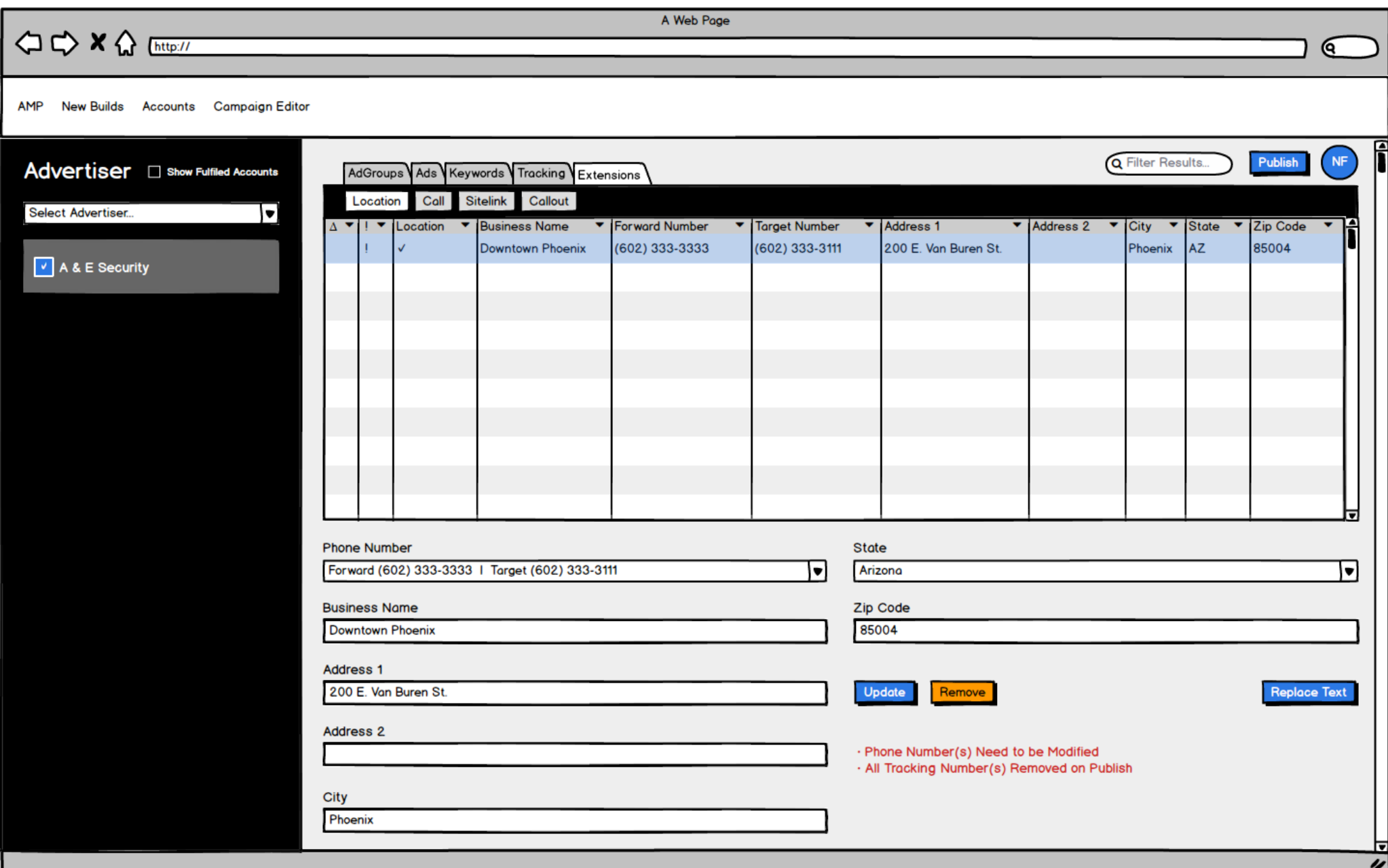

User must update phone number in Extensions tab in order to publish.

**△ ← × △** [http://

A Web Page

€

AMP New Builds Accounts Campaign Editor

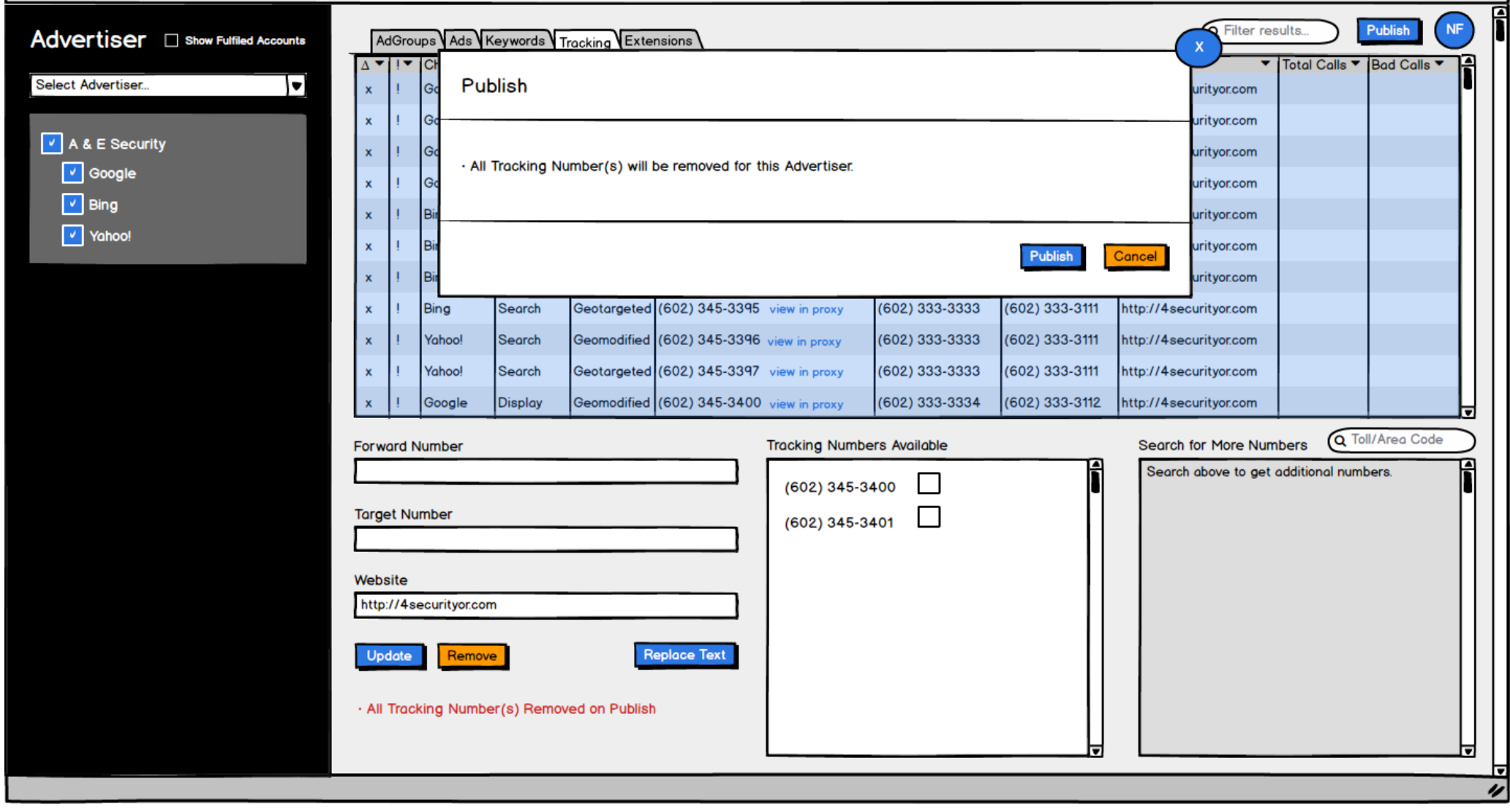

On publish a modal will pop up to confirm the user wants to remove all tracking numbers.

If user selects "Publish" the numbers will be removed.

If user selects "Cancel" the numbers will not be removed.